## **Cisco Umbrella Integration Setup**

To set up your MSPbots integration with Cisco Umbrella:

- 1. Create the Umbrella API Key and Key Secret. Follow the steps on Cisco's [Add Umbrella API Keys](https://docs.umbrella.com/umbrella-user-guide/docs/add-umbrella-api-keys) page.
- Note and save the API Key and Key Secret right away. For security reasons, Umbrella displays the keys only once, If lost, there is no way to retrieve the keys.
- 2. Test your connection. If you encounter an error, check if the Cisco Umbrella account you used to log in has the correct credentials.
- 3. Next, go to the MSPbots app and navigate to **[Integrations](https://app.mspbots.ai/Integrations)**. 4.

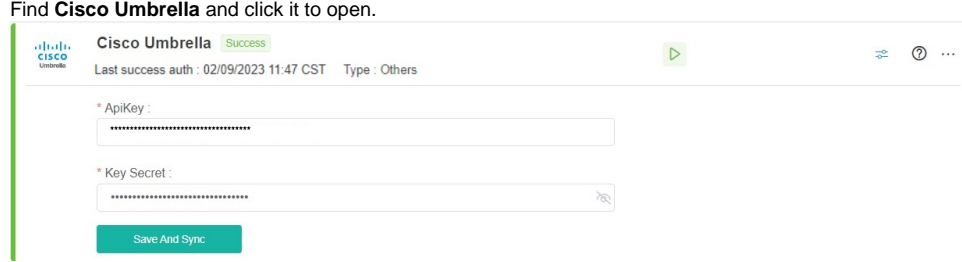

5. Enter the **API Key** and **Key Secret**, then click **Save And Sync**.